# **Luftbilder der Schweiz (LdS) - Eine Einführung**

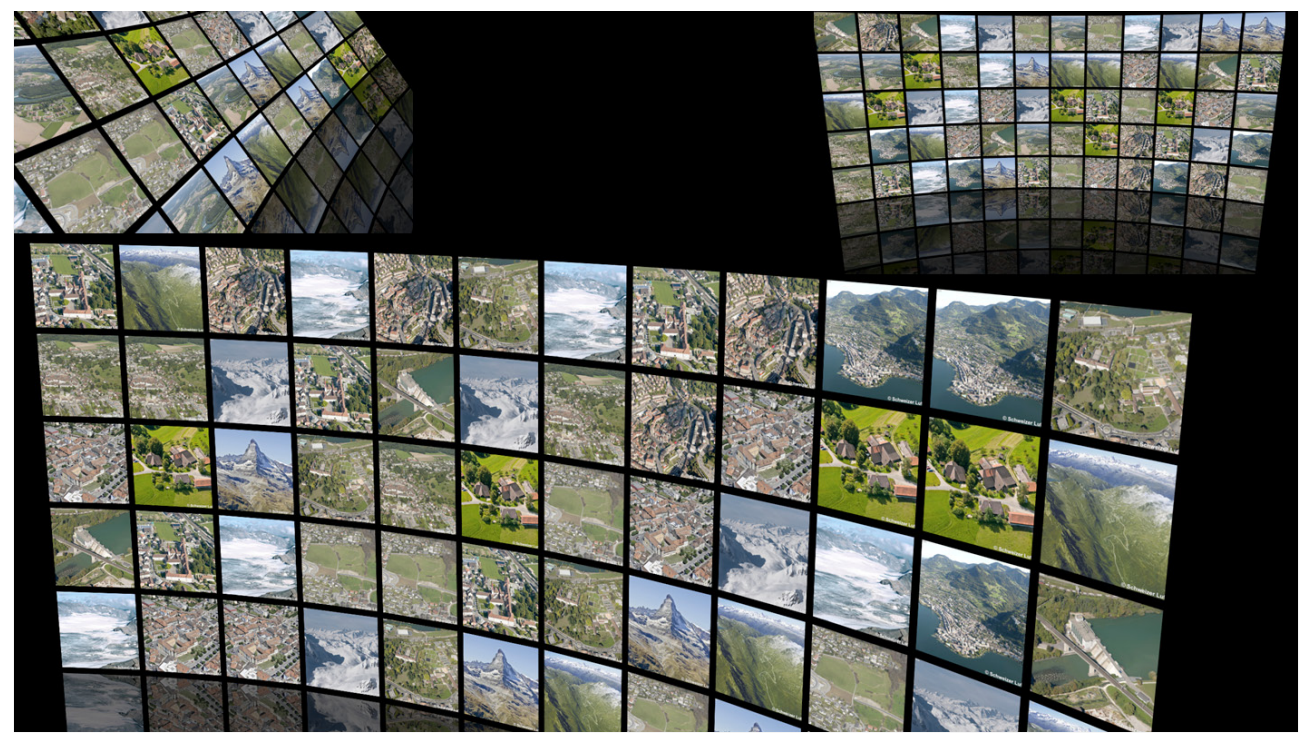

Fig. 1 - Bildcollage zur bunten Vielseitigkeit der On-line-Plattform «Luftbilder der Schweiz» (LdS)

Die am Geografischen Institut der Universität Zürich (GIUZ) angesiedelte On-Line-Plattform stellt eine umfangreiche Sammlung hochaufgelöster Schrägluftbilder zu unterschiedlichen Themenbereichen zu Verfügung. Vertiefende Informationen zu den Standorten sind in Dossiers (pdf-Format) downloadbar.

Das in «Luftbilder der Schweiz» verfügbare Potenzial kann in Kombination mit zusätzlichem Bild-, Daten- und Kartenmaterial (https://www.google.com/intl/de/earth/) fokussiert aufbereitet und

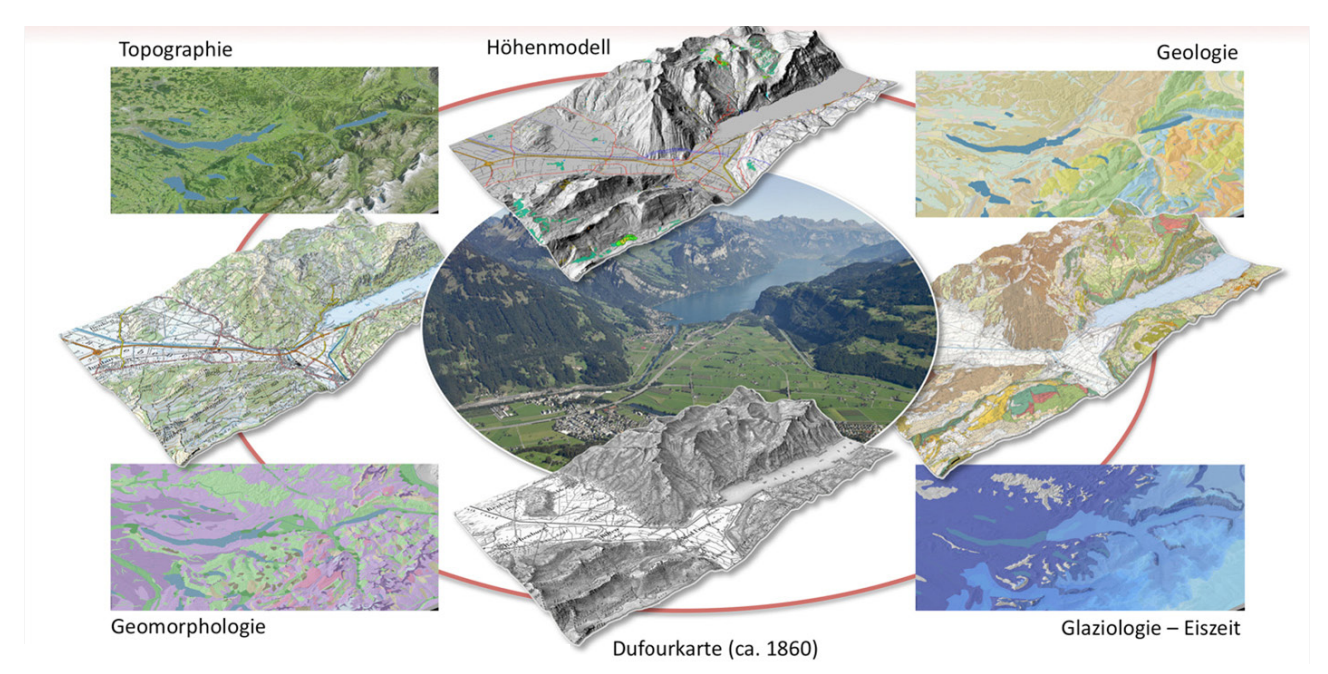

Fig. 2 - Schematische Darstellung zu den Verknüpfungsmöglichkeiten von LdS-Standorten (hier: Projekt «Linth 2000») mit topographischen, geologischen, geomorphologischen und glaziologischen (oder zusätzlichen) Informationsebenen. - (Grundlage: Atlas der Schweiz digital AdS3.0; map.geo.admin.ch, Bundesamt für Landestopographie swissstopo)

mit gängiger Software nutzbringend vertieft werden. Der via Internet direkt mögliche Zugriff auf eine Vielzahl interaktiv bedienbarer Datenplattformen und Kartenportale des Bundes (map.geo.admin.ch; atlas.bfs.admin.ch; stat@tlas) eröffnet für die Schulpraxis ein nahezu unbegrenztes Spektrum an frei erschliessbaren Inhalten und kreativen Einsatzmöglichkeiten.

Die Verknüpfung der verschiedenen Themenebenen und Darstellungstechniken (naturalistische und thematische Landschafts-Panoramen, Blockbilder, virtuelle Flüge etc.) kann damit – gute Programmkenntnisse und hohe Ansprüche an die eigenen fachlichen Standards vorausgesetzt – zu einer raffinierten muldimedialen Bereicherung und wohl auch spürbaren Qualitätssteigerung des Geographie-Unterrichtes – auf nahezu allen Stufen – führen.

#### **Raum- und zeitübergreifende Betrachtungen**

Entlang der vorgegebenen Liste der Themenschwerpunkte können die LdS-Standorte gezielt kategorisiert und verglichen werden.

Zum Beispiel werden via Themenschwerpunkt ‹Flusskorrektionen› (Flussrenaturierungen) die LdS-Standorte «St. Galler Rheintal», «Projekt Linth 2000», «Inn-Aufweitung bei Madulain» bzw. «Neues Flazgerinne bei Samedan» (letztere sind Abschnitte des Inn im Oberengadin) angezeigt und damit direkt zugänglich gemacht.

Und über den Themenschwerpunkt ‹Landschaftswandel› werden auf der Karte diejenigen Standorte herausgefiltert, wo Luftbildaufnahmen aus verschiedenen Zeiträumen Umfang und Dynamik des Landschaftswandels nachvollziehen lassen.

# **Inhaltliche Ebenen**

# **Regionale Ebene**

Die Übersichtskarte der Luftbildstandorte (Schweizer Karte mit «Stecknadeln») zeigt im Überblick die räumliche Verteilung und grossregionale Gruppierung der vorhandenen LdS-Standorte.

# **Thematische Ebene**

Die einzelnen LdS-Standorte lassen sich nach relevanten Themenschwerpunkten gruppieren (siehe untenstehende Liste).

- Besondere Siedlungen
- **Energie**
- Flusskorrektionen
- Freizeit und Sport
- Gebirgsregionen
- Geologie
- Grenzräume
- Historische Wege
- **Industrie**
- Katastrophen
- Kulturstätten
- Landschaften
- **Landschaftswandel**
- Landwirtschaft
- Naturdenkmäler
- Naturgefahren
- **Städte**
- **Tourismus**
- Verkehr und Infrastruktur
- **Wasser**

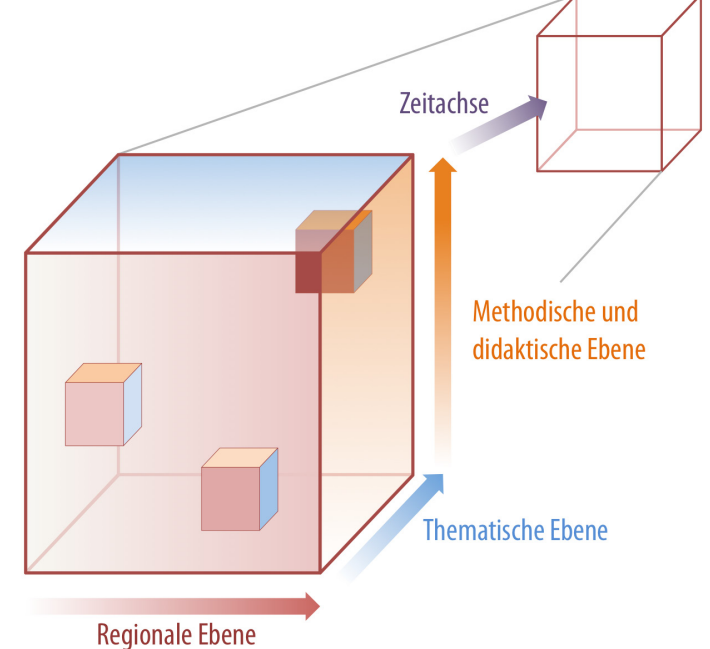

Fig. 3 - Schematische Darstellung zu den verschiedenen Zugangs-Ebenen von LdS (inkl. Zeit-Dimension)

### **Methodische und didaktische Ebene**

Je nach Thema erfolgt die Erschliessung in verschiedenen inhaltlichen Tiefen. Das Spektrum reicht von rein topographischen Studien bis hin zu komplexen wissenschaftlichen Abhandlungen. Arbeitsblätter, Blockdiagramme, Panoramen und Videos erweitern das Informationsangebot.

### **Zeitachse**

Vor allem der Dokumentation des Landschaftswandels dienen historische Bilder. Sie reichen in die erste Hälfte des 20. Jahrhunderts zurück.

# **Benutzeroberfläche und Handhabung von LdS**

### **Die sieben Grossregionen**

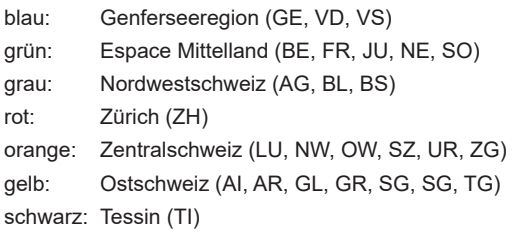

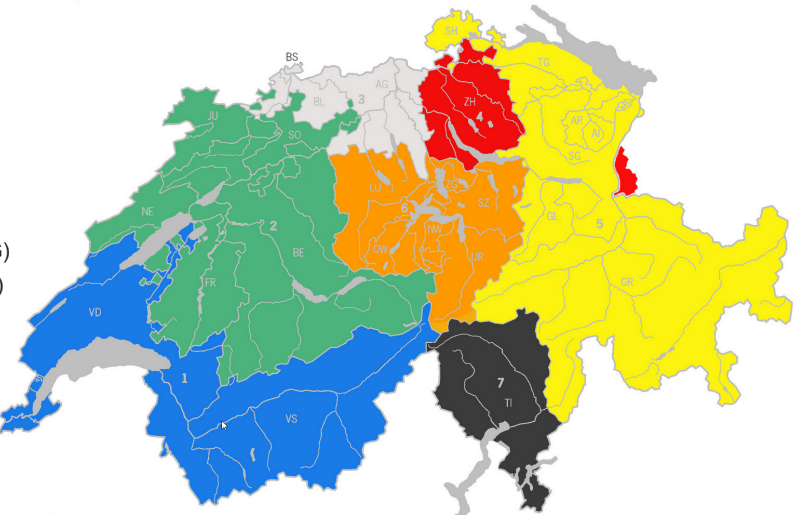

Fig. 4 - Die sieben Grossregionen (und Kantone) der Schweiz (Quelle: Bundesamt für Statistik)

#### **Karte der Luftbildstandorte**

https://www.lds.geo.uzh.ch/de/Alle-Orte/Kartenuebersicht.html

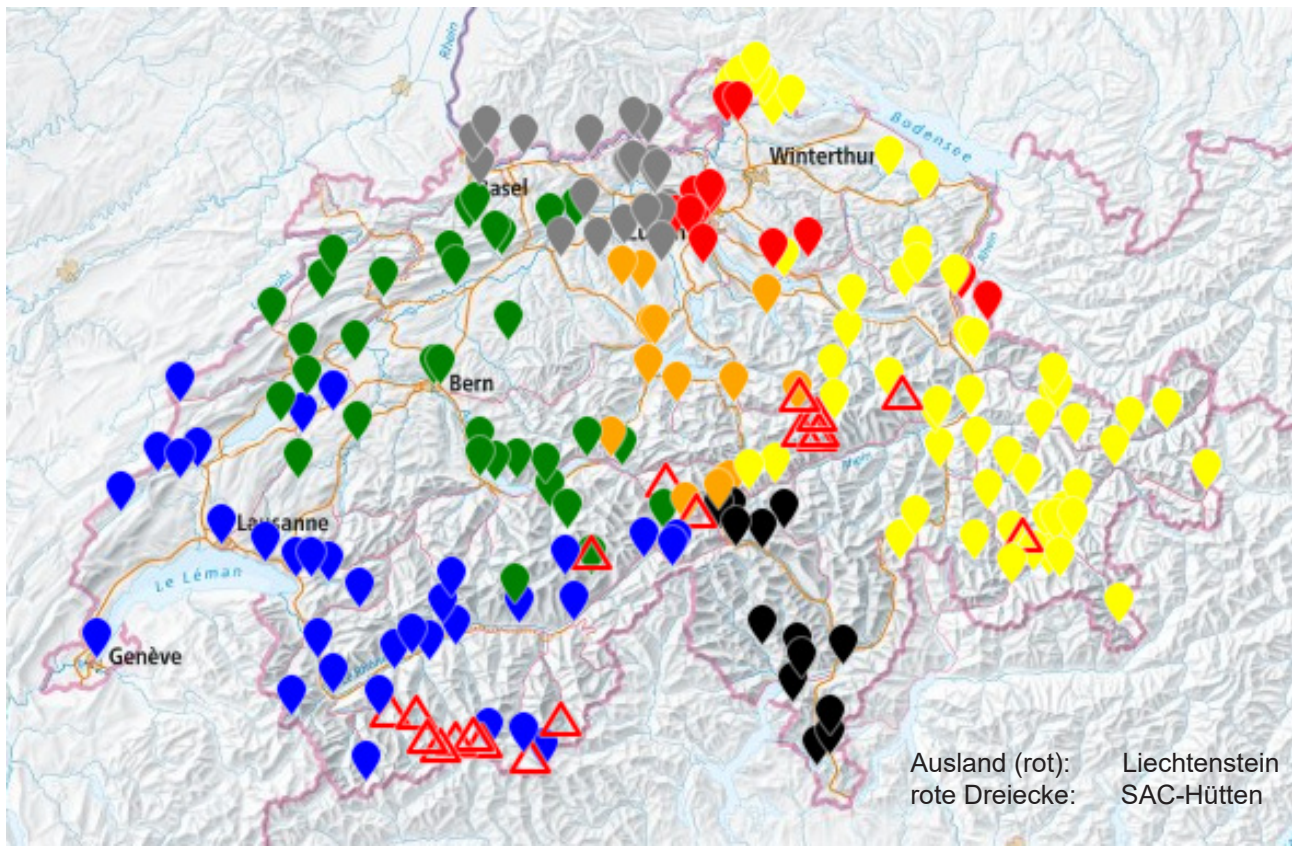

Fig. 5 - Karte zur räumlichen Verteilung und Zuordnung der aktuell verfügbaren LdS-Standorte (Grundlage: map.geo.admin.ch, Bundesamt für Landestopographie swisstopo)

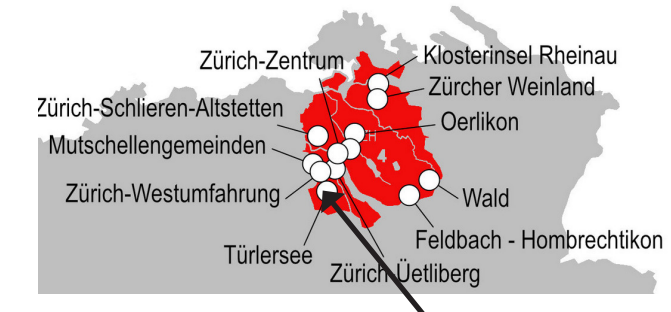

Beim Anklicken der Grossregionen (1 – 7, inkl. 8) in "Alle Orte' erscheint zunächst eine statische Übersichtskarte mit der Lage und Namensbezeichnung der LdS-Standorte (mit Vergrösserungsmöglichkeit durch Anwählen der Lupe).

Direkt unterhalb erscheint der entsprechende Ausschnitt der Schweizer Karte mit den interaktiv bedienbaren Stecknadeln. Der Direktlink zu "map.geo.admin.ch" ermöglicht in ei-

nem neuen Fenster beliebiges Navigieren und den Einbezug der gesamten swisstopo-Kartenpalette. Durch Anklicken erscheint auf jeder Steck- **Voh** nadel ein Einstiegsbild. Mit "Mehr dazu ..." gelangt man zum Hauptfenster des entsprechen- **den** den LdS-Standorts mit den am unteren Rand verkleinert aufgereihten Vorschaubildern.

Die Pfeile am oberen Rand des Hauptbildes ermöglichen das Vorwärts- oder Rückwärtsblättern innerhalb der Bildserie.

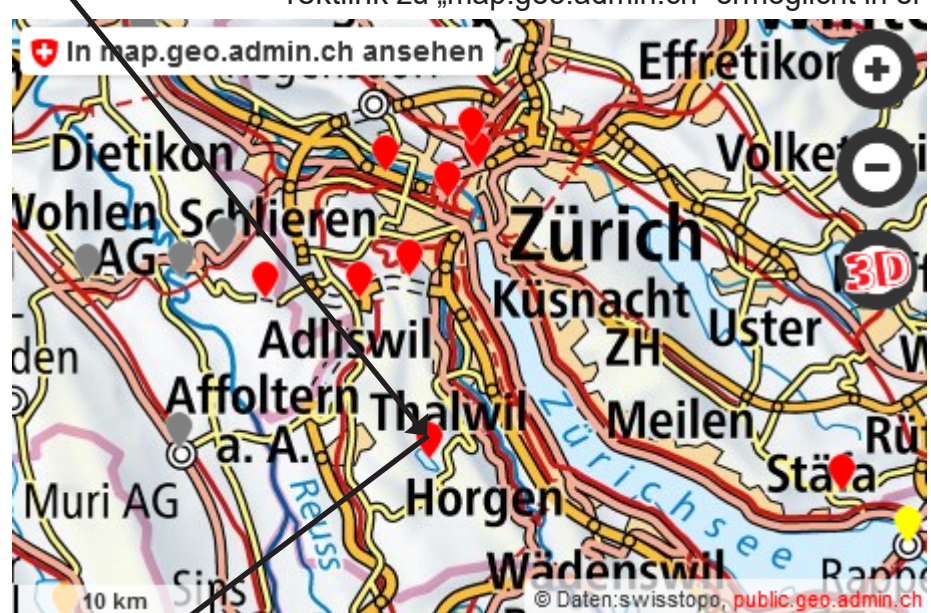

Fig. 6 - Beispiel der interaktiven Erschliessung eines LdS-Standortes (hier: Türlersee)

Türlersee

ter öffnen" (rechte Maustaste) erscheint das angewählte Bild in einem separaten Browser-Fenster und zudem in maximaler Bildauflösung (3500 Pixel in der Breite). Das Bild kann jetzt heruntergeladen (z.B. via Mehr dazu. «Bild sichern in/als …») oder per «drag und drop» direkt auf den eigenen Desktop kopiert werden.

Mit ..Link in neuem Tab/Fens-

Fig. 7 - LdS-Standort ‹Türlersee› mit dazugehörender Bildserie

 $1/4$ 

#### Türlersee 4

![](_page_3_Picture_12.jpeg)

Zu mittlerweile mehr als 100 LdS-Standorten wurden spezielle Dossiers im pdf-Format erarbeitet. Diese sind innerhalb der einzelnen LdS-Standorte unter der Rubrik «Inhaltliche Erschliessung der Luftbilder» aufgeschaltet.

Per Mausklick können die Dossiers in zwei Qualitäten (bzw. File-Grössen) heruntergeladen werden (Preview- bzw. PrintQuality).

Die Dossiers enthalten diverse Informations-Ebenen, die je nach Bedarf ein- oder ausgeblendet werden können.

![](_page_4_Picture_59.jpeg)

Fig. 8 - Dossiers zur Inhaltlichen Erschliessung des LdS-Standortes ‹Türlersee›

> Hanspeter Jud Max Maisch im März 2023